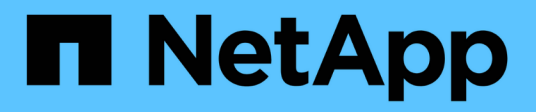

# **Installazione di SnapDrive per UNIX**

Snapdrive for Unix

NetApp October 04, 2023

This PDF was generated from https://docs.netapp.com/it-it/snapdrive-unix/linux-installation-7mode/task\_verifying\_the\_installation.html on October 04, 2023. Always check docs.netapp.com for the latest.

# **Sommario**

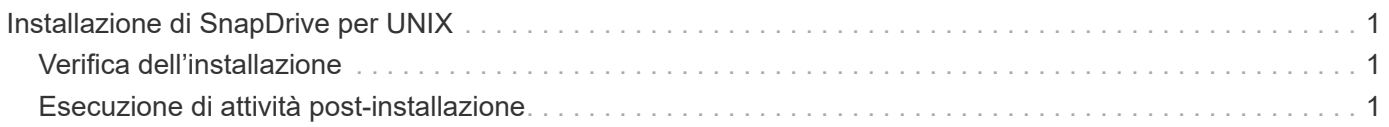

# <span id="page-2-0"></span>**Installazione di SnapDrive per UNIX**

È possibile installare SnapDrive per UNIX sull'host Linux dall'interfaccia della riga di comando.

### **Fasi**

- 1. Scaricare il programma di installazione di SnapDrive per UNIX per Linux dal sito del supporto NetApp ["Download NetApp: Software"](http://mysupport.netapp.com/NOW/cgi-bin/software) E copiare il file sull'host Linux.
- 2. Accedere al sistema host come utente root.

Se il file del programma di installazione viene eseguito in remoto e la configurazione del sistema non consente di accedere come utente root, utilizzare su per accedere come utente root.

- 3. Accedere alla directory dell'host Linux in cui è stato copiato il programma di installazione.
- 4. Installare SnapDrive per UNIX:

### **rpm-ivh** *installer\_file\_name*

Il daemon SnapDrive si avvia automaticamente dopo l'installazione.

Starting snapdrive daemon: Successfully started daemon

# <span id="page-2-1"></span>**Verifica dell'installazione**

Dopo aver installato SnapDrive per UNIX, è necessario verificare che l'installazione abbia esito positivo. SnapDrive per UNIX installa più file sull'host, ad esempio file eseguibili, file di configurazione, file di disinstallazione, file di diagnostica, e pagine man.

### **Fasi**

- 1. Verificare che il snapdrive.conf il file si trova in /opt/NetApp/snapdrive/ cartella.
- 2. Verificare che i file eseguibili di SnapDrive per UNIX per un sistema operativo Linux siano installati nei seguenti percorsi:
	- /opt/NetApp/snapdrive/bin/snapdrive
	- /opt/NetApp/snapdrive/bin/snapdrived
- 3. Verificare che i file di diagnostica di SnapDrive per UNIX siano installati in /opt/NetApp/snapdrive/diag cartella.
- 4. Verificare che le pagine man di SnapDrive per UNIX siano installate in /opt/NetApp/snapdrive/docs cartella.
- 5. Verificare i dettagli dei componenti di configurazione installati in /var/log/sdconfcheck.out file.

## <span id="page-2-2"></span>**Esecuzione di attività post-installazione**

Una volta completata l'installazione, è necessario configurare funzioni e funzionalità aggiuntive. È necessario installare il certificato del server e configurare SnapDrive per

## UNIX per utilizzare una connessione sicura con il sistema di storage e il servizio daemon.

### **Fasi**

1. Installare il certificato server utilizzato da SnapDrive per UNIX in sdu-daemoncertificatepath=/opt/NetApp/snapdrive/snapdrive.pem se si utilizza una connessione sicura con il sistema di storage e il servizio daemon.

Il percorso del certificato viene definito in sdu-daemoncertificate-path variabile di configurazione nel file s`napdrive.conf`.

2. Impostare *use-https-to-sdu-daemon=on* in snapdrive.conf File per utilizzare HTTPS per una connessione sicura con il sistema di storage e il servizio daemon.

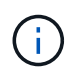

SnapDrive 5.0 per UNIX e versioni successive supportano HTTPS per la comunicazione daemon. Per impostazione predefinita, questo parametro opzionale è disattivato.

3. Riavviare il servizio daemon SnapDrive:

#### **snapdrived start**

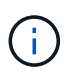

È necessario riavviare il daemon SnapDrive ogni volta che si modifica manualmente il file di configurazione.

### **Informazioni sul copyright**

Copyright © 2023 NetApp, Inc. Tutti i diritti riservati. Stampato negli Stati Uniti d'America. Nessuna porzione di questo documento soggetta a copyright può essere riprodotta in qualsiasi formato o mezzo (grafico, elettronico o meccanico, inclusi fotocopie, registrazione, nastri o storage in un sistema elettronico) senza previo consenso scritto da parte del detentore del copyright.

Il software derivato dal materiale sottoposto a copyright di NetApp è soggetto alla seguente licenza e dichiarazione di non responsabilità:

IL PRESENTE SOFTWARE VIENE FORNITO DA NETAPP "COSÌ COM'È" E SENZA QUALSIVOGLIA TIPO DI GARANZIA IMPLICITA O ESPRESSA FRA CUI, A TITOLO ESEMPLIFICATIVO E NON ESAUSTIVO, GARANZIE IMPLICITE DI COMMERCIABILITÀ E IDONEITÀ PER UNO SCOPO SPECIFICO, CHE VENGONO DECLINATE DAL PRESENTE DOCUMENTO. NETAPP NON VERRÀ CONSIDERATA RESPONSABILE IN ALCUN CASO PER QUALSIVOGLIA DANNO DIRETTO, INDIRETTO, ACCIDENTALE, SPECIALE, ESEMPLARE E CONSEQUENZIALE (COMPRESI, A TITOLO ESEMPLIFICATIVO E NON ESAUSTIVO, PROCUREMENT O SOSTITUZIONE DI MERCI O SERVIZI, IMPOSSIBILITÀ DI UTILIZZO O PERDITA DI DATI O PROFITTI OPPURE INTERRUZIONE DELL'ATTIVITÀ AZIENDALE) CAUSATO IN QUALSIVOGLIA MODO O IN RELAZIONE A QUALUNQUE TEORIA DI RESPONSABILITÀ, SIA ESSA CONTRATTUALE, RIGOROSA O DOVUTA A INSOLVENZA (COMPRESA LA NEGLIGENZA O ALTRO) INSORTA IN QUALSIASI MODO ATTRAVERSO L'UTILIZZO DEL PRESENTE SOFTWARE ANCHE IN PRESENZA DI UN PREAVVISO CIRCA L'EVENTUALITÀ DI QUESTO TIPO DI DANNI.

NetApp si riserva il diritto di modificare in qualsiasi momento qualunque prodotto descritto nel presente documento senza fornire alcun preavviso. NetApp non si assume alcuna responsabilità circa l'utilizzo dei prodotti o materiali descritti nel presente documento, con l'eccezione di quanto concordato espressamente e per iscritto da NetApp. L'utilizzo o l'acquisto del presente prodotto non comporta il rilascio di una licenza nell'ambito di un qualche diritto di brevetto, marchio commerciale o altro diritto di proprietà intellettuale di NetApp.

Il prodotto descritto in questa guida può essere protetto da uno o più brevetti degli Stati Uniti, esteri o in attesa di approvazione.

LEGENDA PER I DIRITTI SOTTOPOSTI A LIMITAZIONE: l'utilizzo, la duplicazione o la divulgazione da parte degli enti governativi sono soggetti alle limitazioni indicate nel sottoparagrafo (b)(3) della clausola Rights in Technical Data and Computer Software del DFARS 252.227-7013 (FEB 2014) e FAR 52.227-19 (DIC 2007).

I dati contenuti nel presente documento riguardano un articolo commerciale (secondo la definizione data in FAR 2.101) e sono di proprietà di NetApp, Inc. Tutti i dati tecnici e il software NetApp forniti secondo i termini del presente Contratto sono articoli aventi natura commerciale, sviluppati con finanziamenti esclusivamente privati. Il governo statunitense ha una licenza irrevocabile limitata, non esclusiva, non trasferibile, non cedibile, mondiale, per l'utilizzo dei Dati esclusivamente in connessione con e a supporto di un contratto governativo statunitense in base al quale i Dati sono distribuiti. Con la sola esclusione di quanto indicato nel presente documento, i Dati non possono essere utilizzati, divulgati, riprodotti, modificati, visualizzati o mostrati senza la previa approvazione scritta di NetApp, Inc. I diritti di licenza del governo degli Stati Uniti per il Dipartimento della Difesa sono limitati ai diritti identificati nella clausola DFARS 252.227-7015(b) (FEB 2014).

#### **Informazioni sul marchio commerciale**

NETAPP, il logo NETAPP e i marchi elencati alla pagina<http://www.netapp.com/TM> sono marchi di NetApp, Inc. Gli altri nomi di aziende e prodotti potrebbero essere marchi dei rispettivi proprietari.